#### **TOSHIBA**

#### Understanding and Managing the Dependency in SBOM with the New Feature of SW360

Toshiba Corporation Kouki Hama 2023.02.05

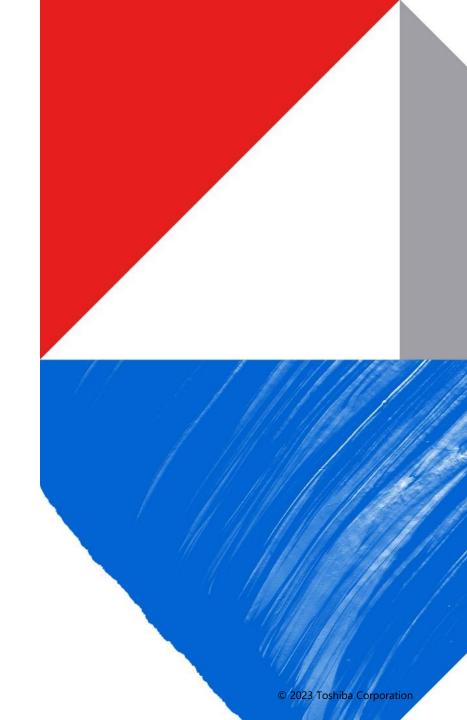

Kouki Hama

Toshiba Corporation Software Engineering & Technology Center

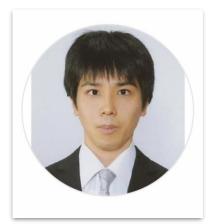

- Researches open source compliance, management process, and these tools.
- One of the co-leader of the Eclipse SW360 project.

#### Contents

#### **01** What is SW360?

- **02** Background; Software Dependency
- **03** Software Dependency registration issue in SW360
- **04** Solving Software Dependency Registration issue in SW360
- 05 SBOM standards format define dependency
- **06** Future Work for SBOM standards
- 07 Summary

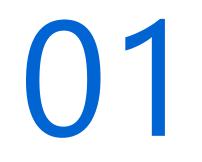

#### What is SW360?

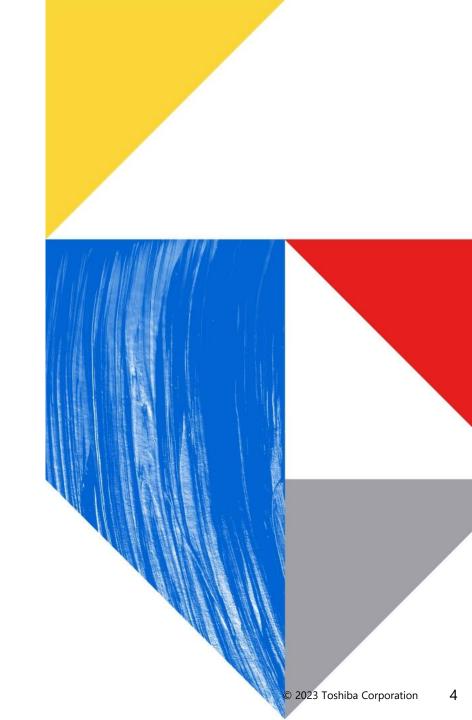

#### What is SW360?

SW360 is an open-source software project licensed under the EPL-2.0 that provides both a web application and a repository to collect, organize and make available information about software components. It establishes a central hub for software components in an organization.

https://www.eclipse.org/sw360/about/

#### SW360 allows for

- tracking components used by a project/product,
- assessing security vulnerabilities,
- maintaining license obligations,
- enforcing policies, and
- generating legal documents.

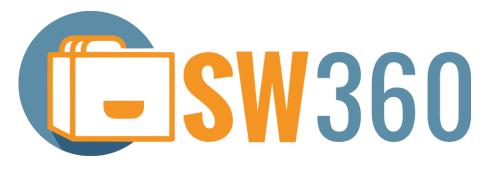

#### **Overview**

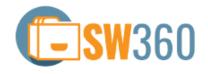

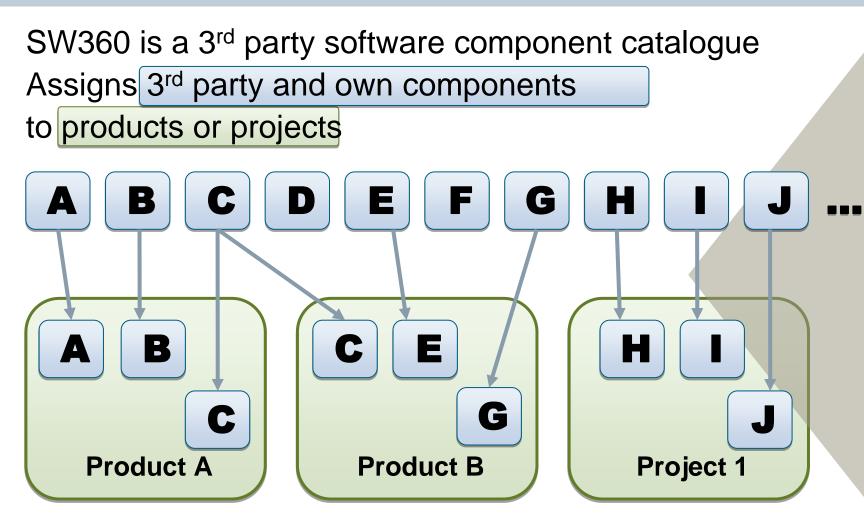

- Goals and Benefits
- Reuse information
   about components
- Coordinate product documentation process
- Supports OSS license clearing

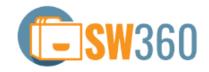

#### Handling of Software Components

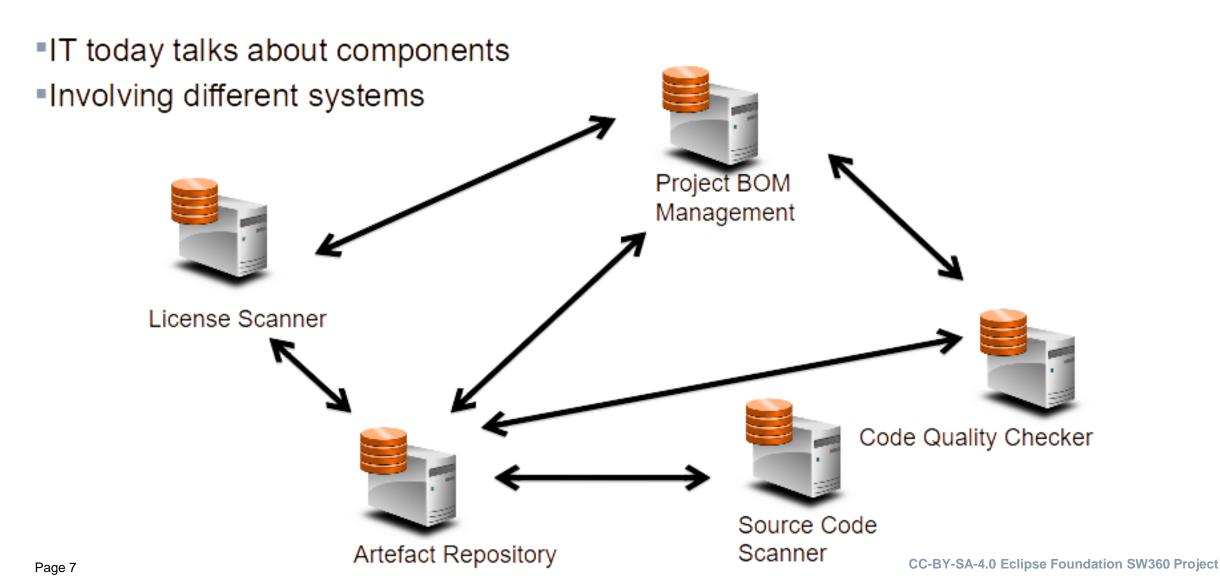

#### Solution: Centralise mappings

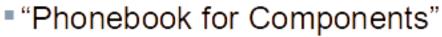

- Central database for names for components
- Systems to talk to each other
- Like person directory for IT systems in company already

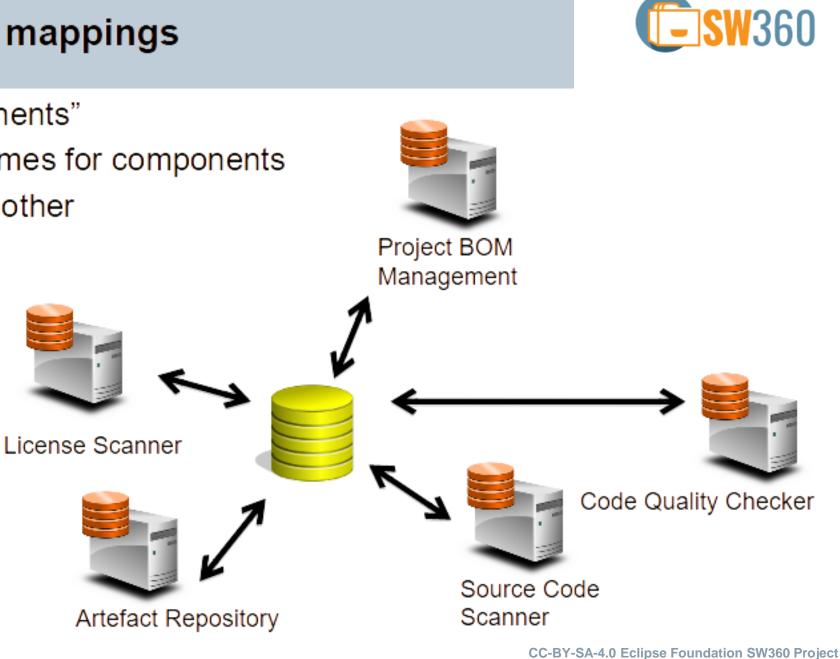

#### **Example of SW360's registration Items for Software component**

- Component Name
- Categories
- Component Type
- Languages
- Software Platforms
- Operating System
- Vendors
- Main Licenses
- Programming Languages
- Operating Systems
- CPE ID
- Software Platforms
- Release Date
- Download URL

#### WIP: Support for SPDX (GUI, Import, Export...)

- <u>https://github.com/eclipse/sw360/pull/1682</u>
- https://github.com/eclipse/sw360/pull/1503

#### Support for Cyclone DX is on Roadmap

 <u>https://github.com/eclipse/sw360/issues/1548#issuecomme</u> nt-1146919177

| Release Summary                                                                 |                                                   |                                       |  |
|---------------------------------------------------------------------------------|---------------------------------------------------|---------------------------------------|--|
| /endor                                                                          | Name *                                            | Namine &                              |  |
| Click to set vendor                                                             | Android                                           | Version * Enter Version               |  |
|                                                                                 | ① Name of the component.                          |                                       |  |
| rogramming Languages                                                            | Operating Systems                                 | CPE ID                                |  |
| e.g., Java,C++, C#,                                                             | e.g.,Linux,MAC,Windows,                           | Enter CPE ID                          |  |
|                                                                                 |                                                   | ① Learn more about the CPE ID format. |  |
|                                                                                 |                                                   |                                       |  |
| oftware Platforms                                                               |                                                   |                                       |  |
| e.g.,Adobe AIR,.NET,Qt,                                                         |                                                   |                                       |  |
|                                                                                 |                                                   |                                       |  |
| e.g.,Adobe AIR, NET,Qt,                                                         |                                                   |                                       |  |
|                                                                                 | Licenses                                          | Download URL                          |  |
| e.g.,Adobe AIR, NET,Qt,                                                         | Licenses<br>Click to set Licenses                 | Download URL<br>Enter URL             |  |
| e.g.,Adobe AIR,.NET,Qt,<br>Release Date<br>Enter Release Date                   |                                                   |                                       |  |
| e.g.,Adobe AIR,.NET,Qt,<br>Release Date<br>Enter Release Date<br>Clearing State | Click to set Licenses Release Mainline State      | Enter URL<br>Created on               |  |
| e.g.,Adobe AIR,.NET,Qt,<br>Release Date<br>Enter Release Date                   | Click to set Licenses Release Mainline State Open | Enter URL                             |  |
| e.g.,Adobe AIR,.NET,Qt,<br>Release Date<br>Enter Release Date<br>Clearing State | Click to set Licenses Release Mainline State      | Enter URL<br>Created on               |  |
| e.g.,Adobe AIR,.NET,Qt,<br>Release Date<br>Enter Release Date<br>Clearing State | Click to set Licenses Release Mainline State Open | Enter URL<br>Created on               |  |

#### 4 language GUI

- English, Vietnamese
- · Japanese, New: Chinese
  - <u>fix(language)</u>: Fix the properties file and add some other needed files for Chinese language support by shi9qiu · Pull Request #1820 · eclipse/sw360 (github.com)

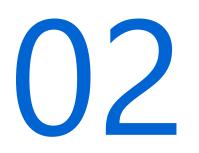

Background;

Software Dependency

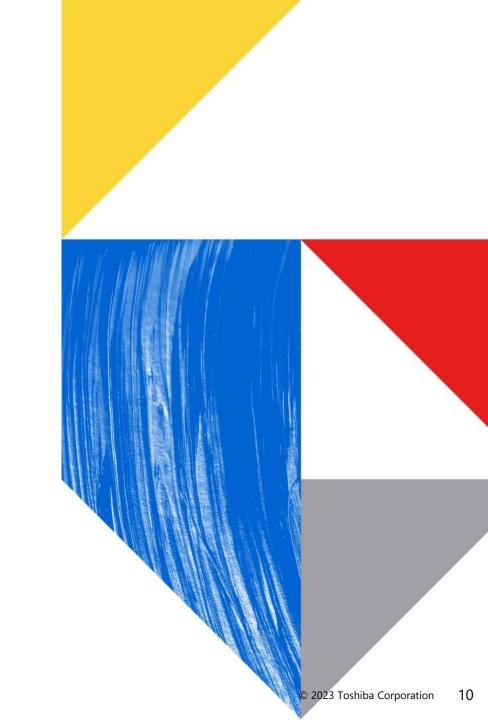

#### In nutshell; Why Dependency management is important

- Software dependency information is huge and complex
- It needs to be properly managed to comply with license obligations and to manage vulnerabilities.

#### **Background About Software Dependency**

The software dependency of a project refers to third-party open source software that this project depend on. Software dependencies can be direct or transitive.

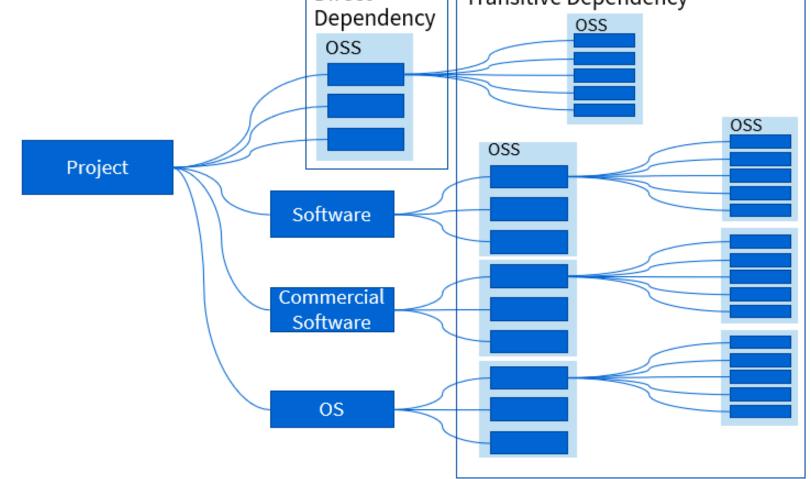

#### **Softwares in Dependency update version**

Dependency graph is continually changing because of version updates, the different build time and build options, etc.

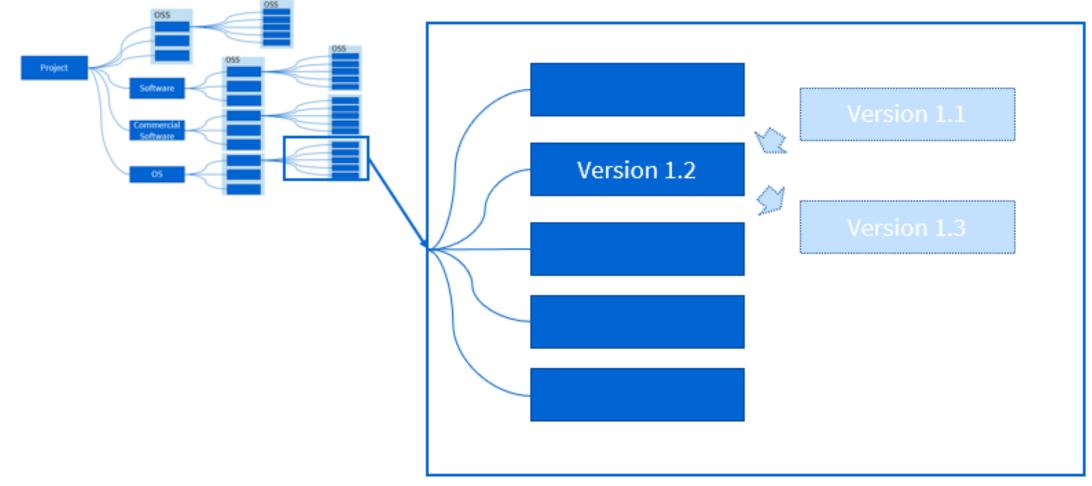

#### **Software Dependency become large and complex**

The dependency graph of a large project is very complicated

• E.g. A project depends on a npm package *grunt* is not only depends on *grunt*, but also depends on another 15 packages which are the dependencies of *grunt*. Meanwhile, each of these 15 packages has its own dependencies, constructing a large and complicated dependence graph

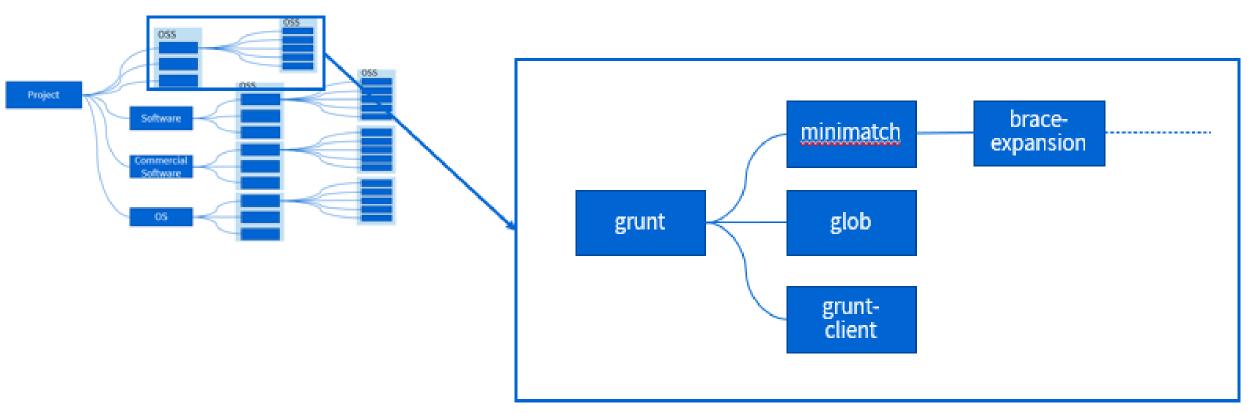

#### Need to check all licenses in dependency software

Because of the complicated dependency graph, the obligation of the open source license of a dependency may be ignored.

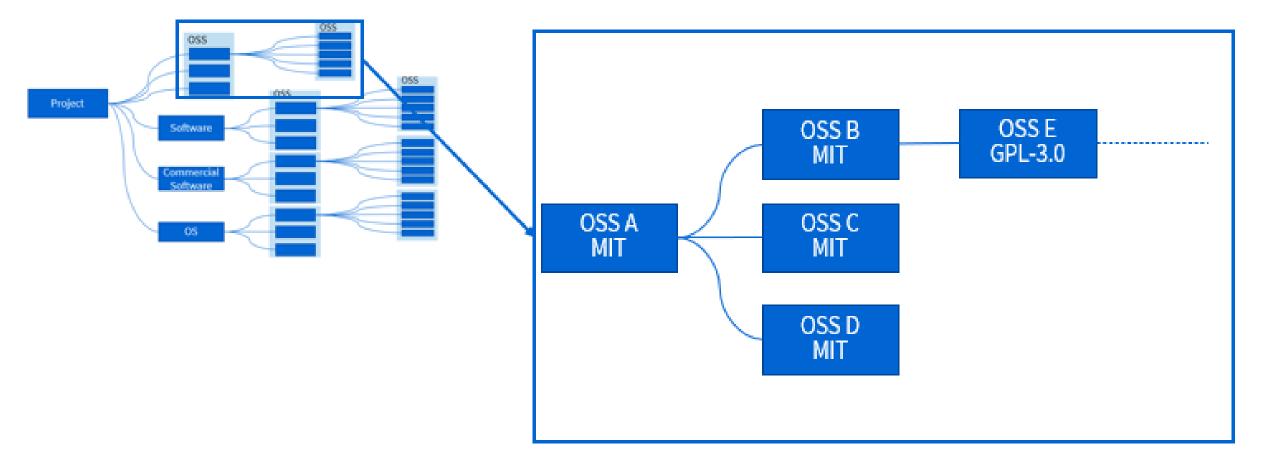

#### Need to check all vulnerability in dependency software

Because of the complicated dependency graph, the vulnerabilities of a dependency may be ignored which will result in the security risk.

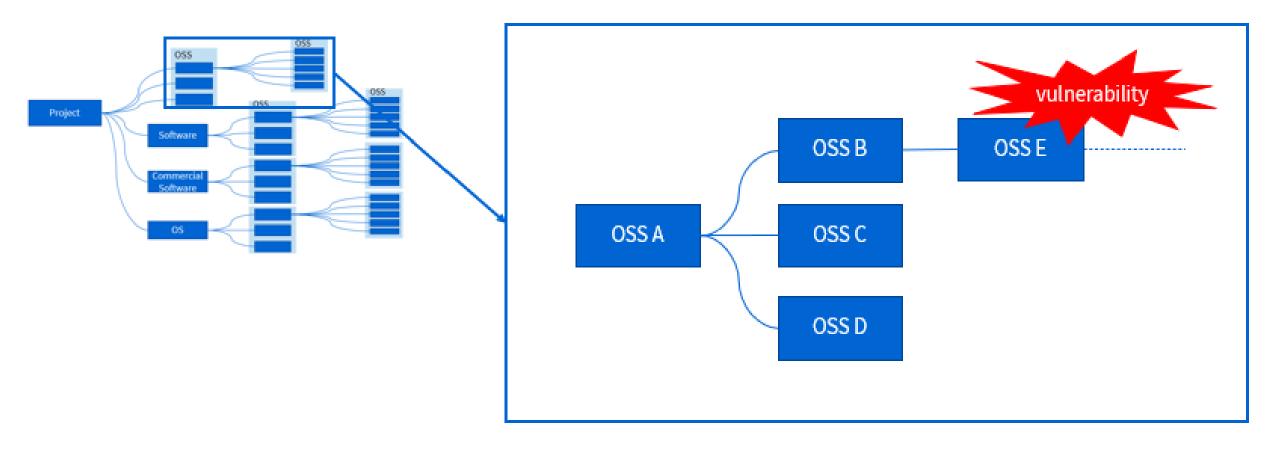

#### **Dependency Management**

The management activities towards the dependencies of a project

- Selecting the proper dependency
- Updating the outdated dependency
- Solving the risks caused by dependencies

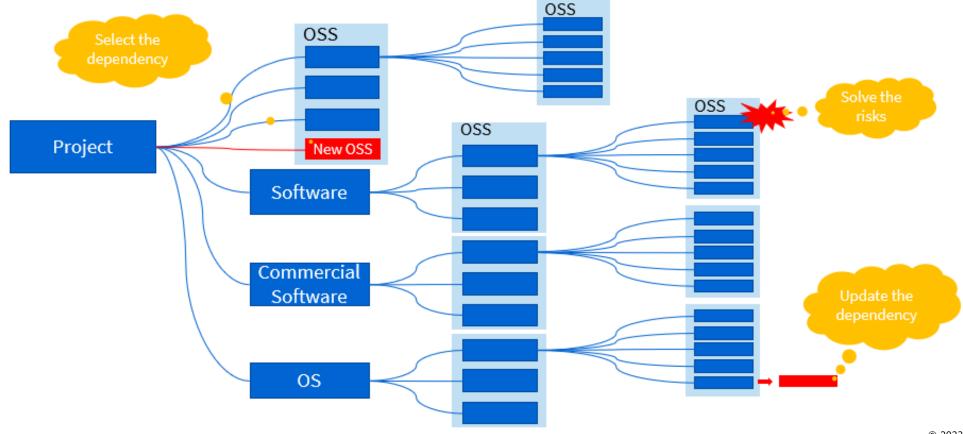

# 03

## Software Dependency registration issue in SW360

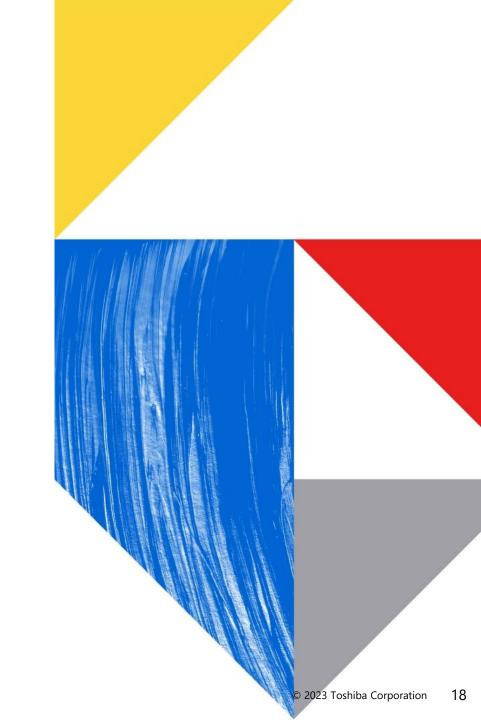

#### In nutshell; Dependency registration issue in SW360

#### The issues caused:

- SW360 can register only one software dependency information.
- Different dependencies cannot be registered for different projects.

#### **Data Architecture of SW360**

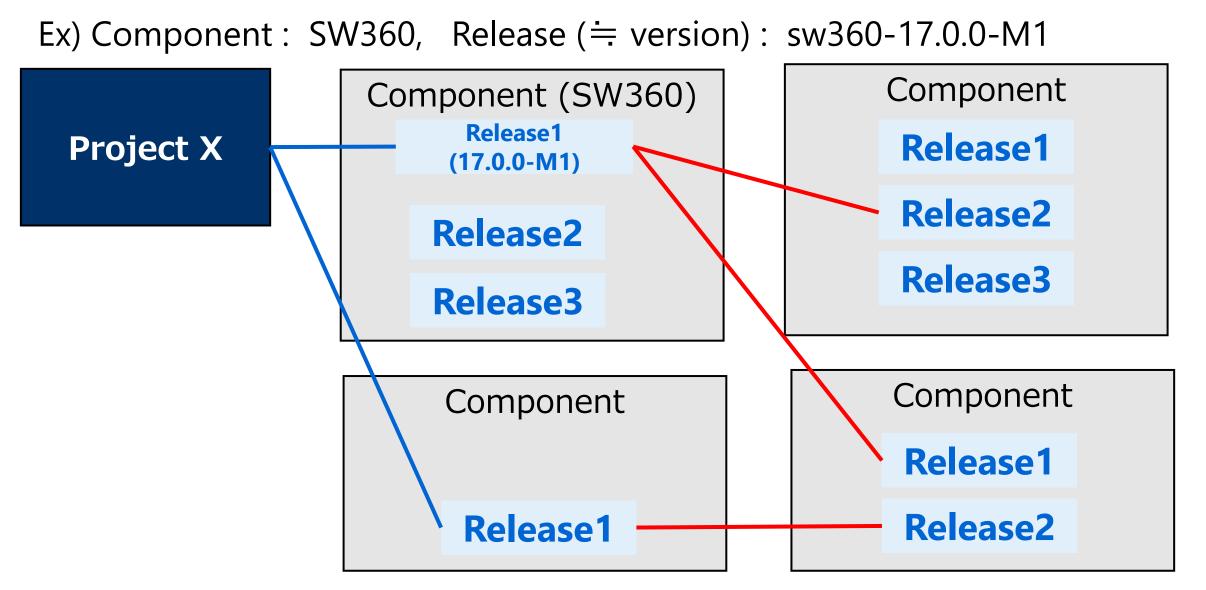

#### How to manage dependencies in current SW360

#### How to manage the dependencies of a project in SW360

• Example: A project "Project Example1" depending on a npm package minimatch 3.0.4

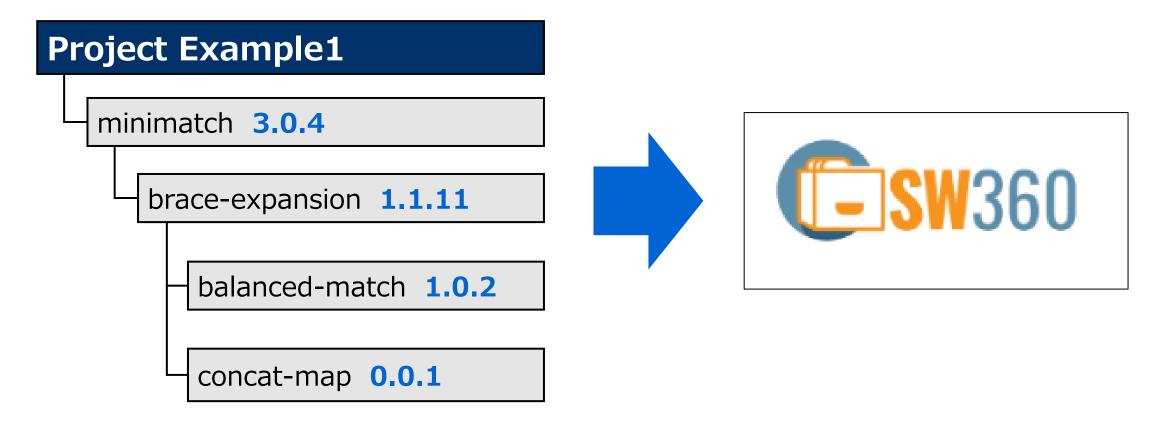

#### **Dependencies registration on SW360 architecture**

#### Example1 registered with SW360

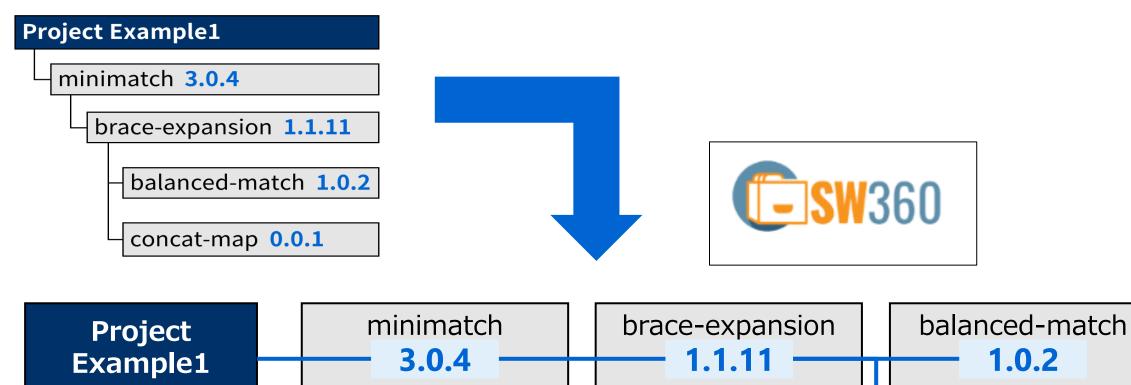

concat-map

0.0.1

#### SW360's issue about dependencies registration

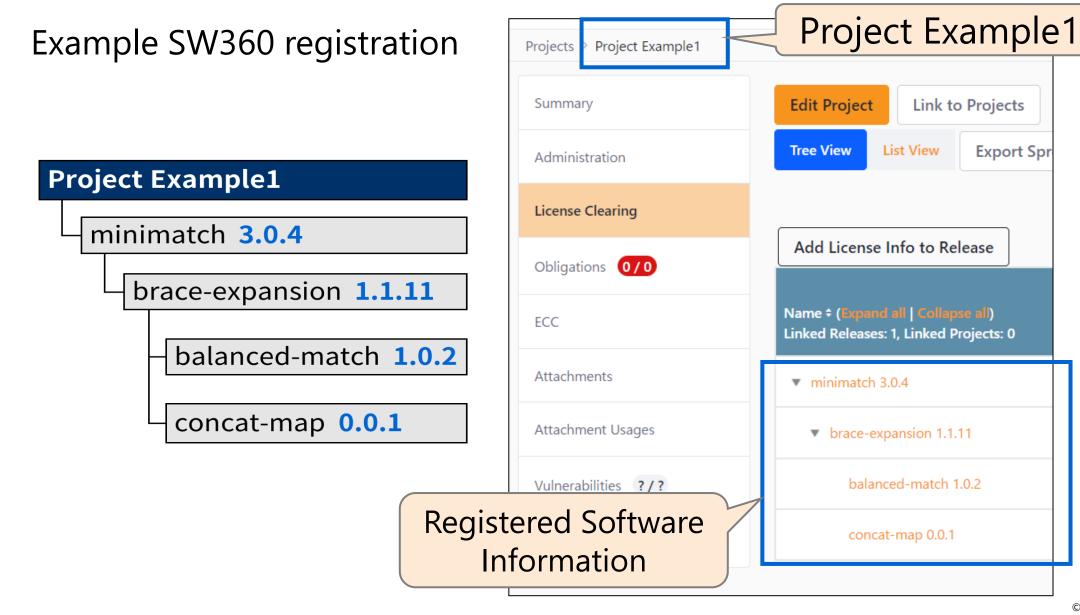

#### Use case : Register 2 projects dependencies

Use case : two products using "minimatch 3.0.4"

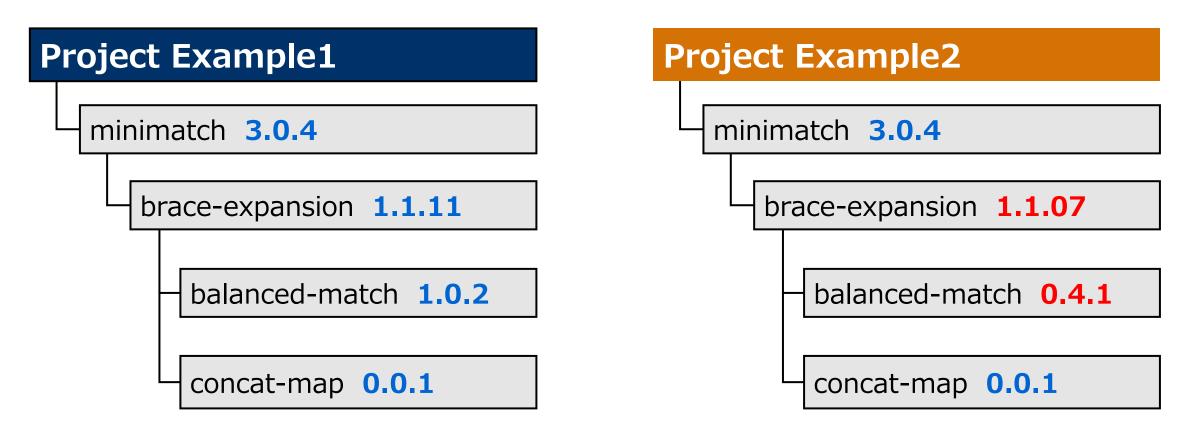

The same "minimatch 3.0.4" is used, but the dependent OSS versions are different.

#### Why Data Architecture of SW360 is bad for dependencies

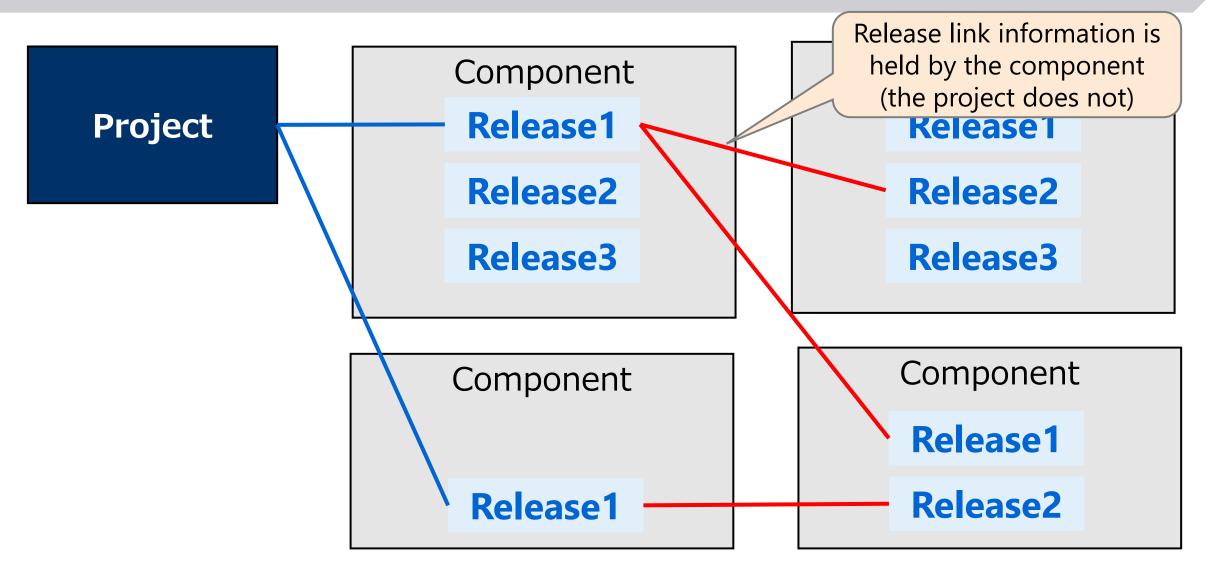

**Cannot register different dependency information for each project** 

#### **Issue about dependencies registration of 2 projects**

What we really need to do: is have a different tree structure for each project.

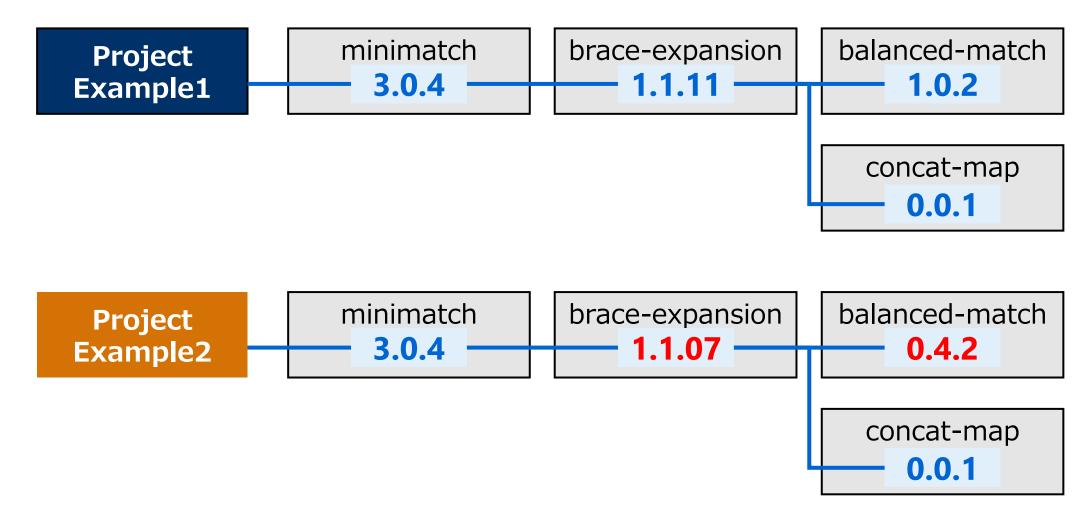

#### Issue about dependencies registration for new project

Manage the same component dependency information in different projects.

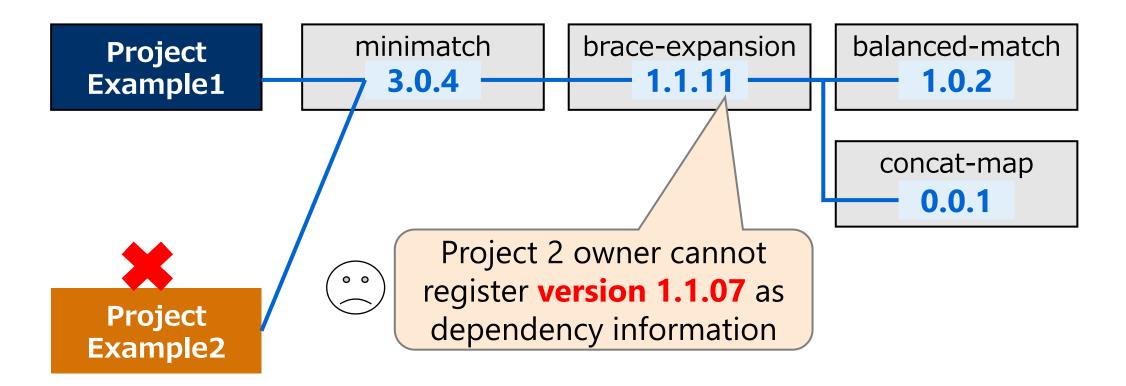

#### **Issue about dependencies registration for existing Project**

Manage the same component dependency information in different projects.

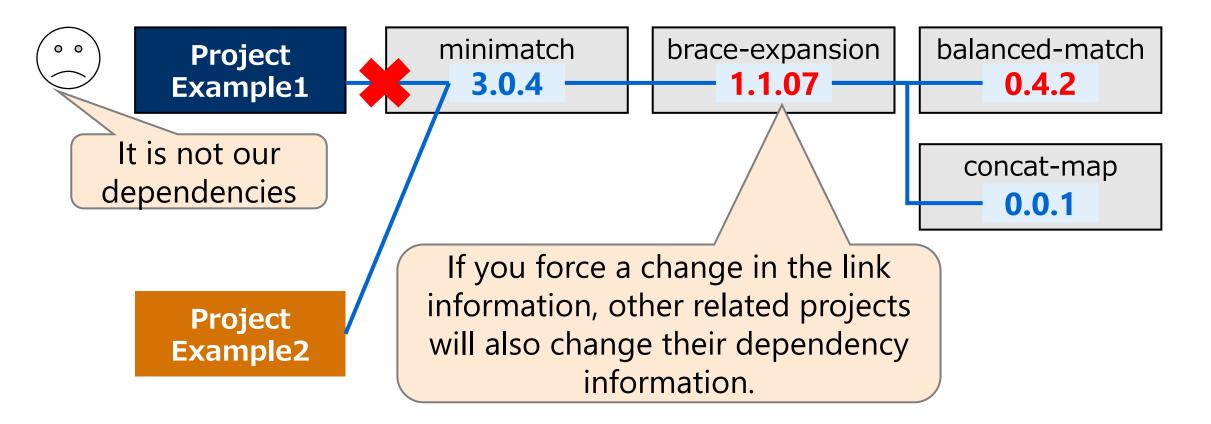

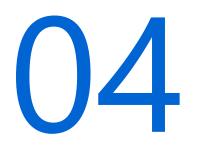

#### Solving Software Dependency Registration issue in SW360

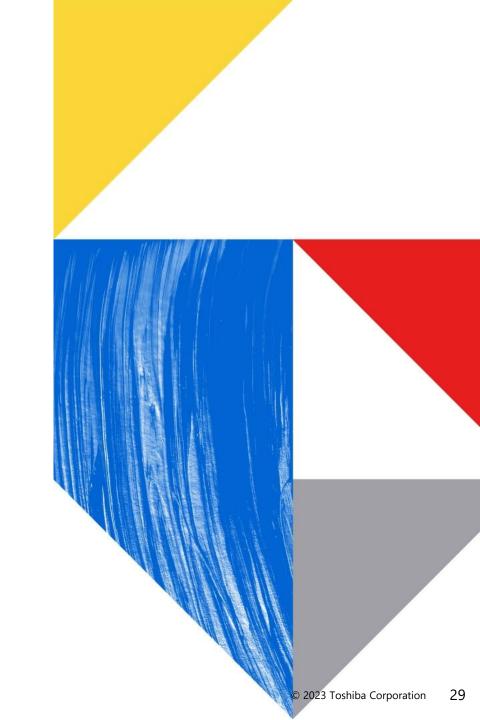

#### How to solve Software Dependency registration Problems in SW360

Being able to register different dependency information for each project

By Updating "data architecture" and "GUI"

- The code can be found in the SW360 branch managed by Toshiba <u>https://github.com/toshiba/sw360/tree/release/feature\_dependency-network-management</u>
- PR will be conducted soon.

#### Change the data architecture for dependencies registration in SW360

A new feature for dependency management in SW360

• Feature allowing project to set up its own dependency network

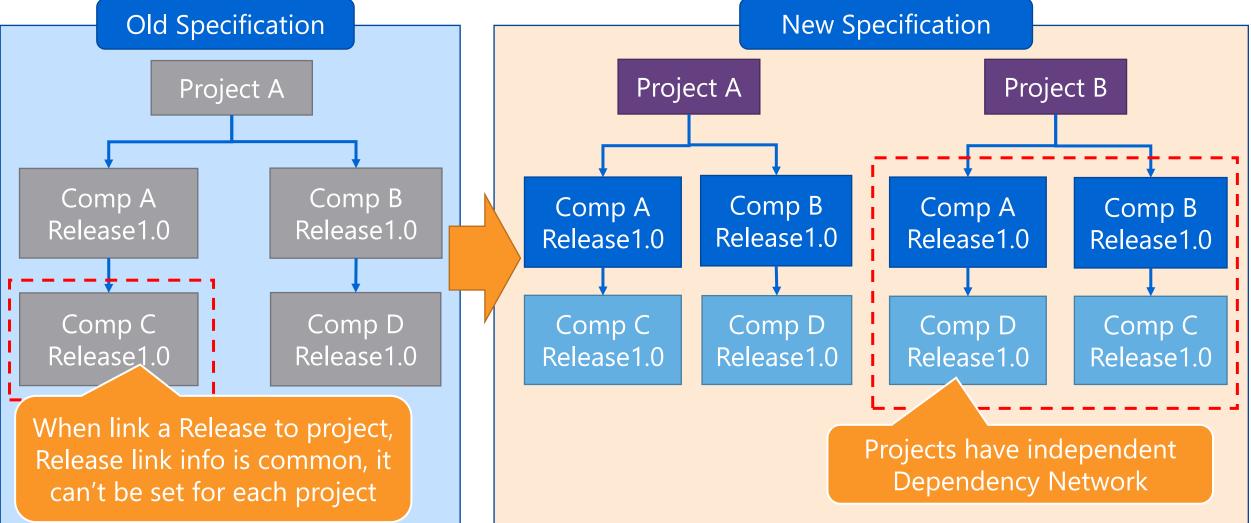

#### Change the GUI for dependencies registration in SW360

A new feature for dependency management in SW360

• Feature allowing project to set up its own dependency network

|                              | Old Specification                    |                              | New Specification                    |                 |
|------------------------------|--------------------------------------|------------------------------|--------------------------------------|-----------------|
| Projects                     | Old Specification                    | Projects                     | New Specification                    |                 |
| Summary                      | Update Project Delete Project Cancel | Summary                      | Update Project Delete Project Cancel |                 |
|                              |                                      | Administration               | LINKED PROJECTS                      |                 |
| Administration               | LINKED PROJECTS                      | Linked Releases And Projects | Project name                         | Project Version |
| Linked Releases And Projects |                                      | Attachments                  | Add Projects                         |                 |
| Attachments                  | Project name                         | Obligations 0/0              | Can set link info for Release        |                 |
| Obligations 0/0              | Add Projects                         |                              | Release name Release version         |                 |
|                              | le to set link info for Release      |                              | minimatch + 3.0.4                    | ÷               |
|                              | Release name Release version         |                              | brace-expansion + 1.1.11             | \$              |
|                              | minimatch 3.0.4                      |                              | balanced-match + 1.0.2               | \$              |
|                              | Add Releases                         |                              | concat-map + 0.0.1                   | \$              |

#### New GUI for dependencies : Registration dependencies page

#### The functions of this new feature

• The Linked Releases And Projects tag (Edit page)

| Summary                      | Update Project Delete | Project | Cancel          |                 |                  |                    |           |                          |    | PROJECT EXAMPL        | E1 (1.1)  |
|------------------------------|-----------------------|---------|-----------------|-----------------|------------------|--------------------|-----------|--------------------------|----|-----------------------|-----------|
| Administration               | LINKED PROJECTS       |         |                 |                 |                  |                    |           |                          |    |                       |           |
| Linked Releases And Projects | Project name          |         |                 | Project Version |                  |                    | Project F | Relation (i)             |    | Enable SVM            |           |
| Attachments                  | Add Projects          |         |                 |                 |                  |                    |           |                          |    |                       |           |
| Obligations 0/0              | LINKED RELE           | ect v   | ersion"         | functio         | on               |                    |           | "De                      |    | dependency<br>unction | /" _      |
|                              | Release name          |         | Release version |                 | Reload<br>Info ① | Release relation ① |           | Project Mainline State ① |    | Comments              |           |
|                              | minimatch             | +       | 3.0.4           | \$              | C                | Contained          | \$        | Open                     | \$ | Enter Comment         | Ō         |
|                              | brace-expansion       | +       | 1.1.11          | \$              | c                | Contained          | *         | Open                     | \$ | Enter Comment         | Ō         |
|                              | balanced-match        | +       | 1.0.2           | \$              | C                | Contained          | \$        | Open                     | *  | Enter Comment         | Ō         |
| "Add depe                    | endency" fui          | nctio   | on —            | \$              | C                | Contained          | \$        | Open                     | *  | Enter Comment         | Ō         |
|                              | Add Releases          |         |                 |                 |                  | "Load              | defa      | ult                      |    |                       |           |
|                              |                       |         |                 |                 | de               | ependenc           | ies" ·    | function                 |    | © 2023 Toshiha Corn   | oration 3 |

#### New GUI for dependencies: Registration Component page

- The "release" page is not changed.
- The dependency information here will be seen as the place storing the "default" information. It will keep the same with the latest information in the ecosystem (maven, npm, etc.)

| Components > minimatch > minima | tch (3.0.4)                   |                 |               |
|---------------------------------|-------------------------------|-----------------|---------------|
| Summary                         | Update Release Delete Release | Cancel          |               |
| linked releases                 | Man dan Nama                  | Delesse were    | <b>D</b> -1   |
| Clearing details                | Vendor Name                   | Release name    | Release versi |
|                                 | Enter vendor                  | brace-expansion | 1.1.11        |
| ECC Details                     |                               | '               |               |
|                                 | Other restricted items (0)    |                 |               |
| Attachments                     | Click to add Releases         |                 |               |

#### **New GUI for dependencies : View page**

#### GUI: the "License Clearing" tag (View page)

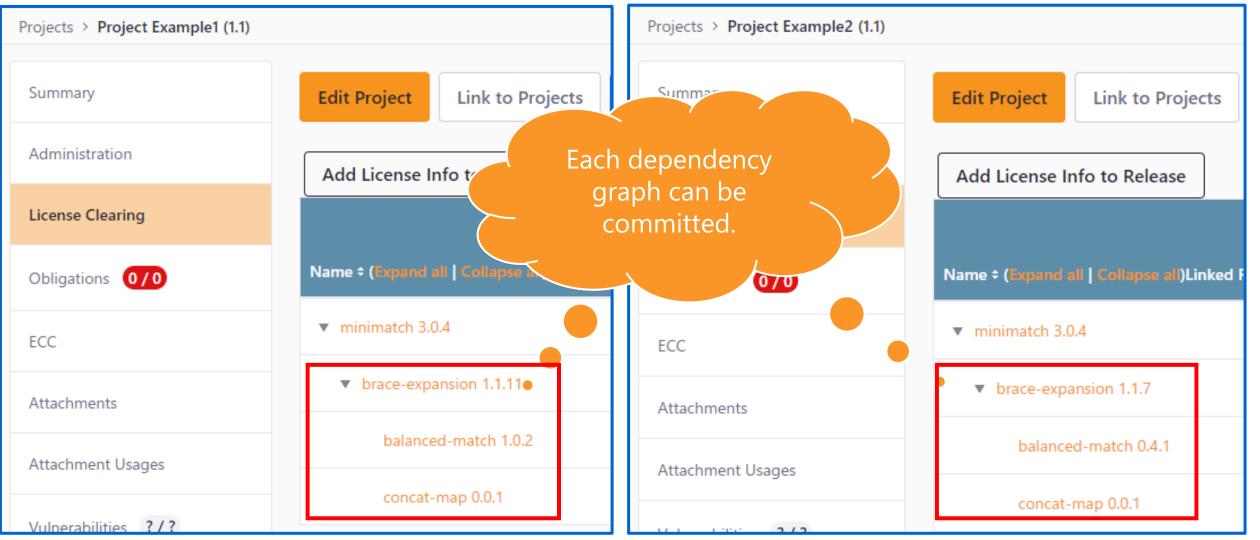

#### New GUI for dependencies : Edit page

#### GUI: the "Linked Releases And Projects" tag (Edit page)

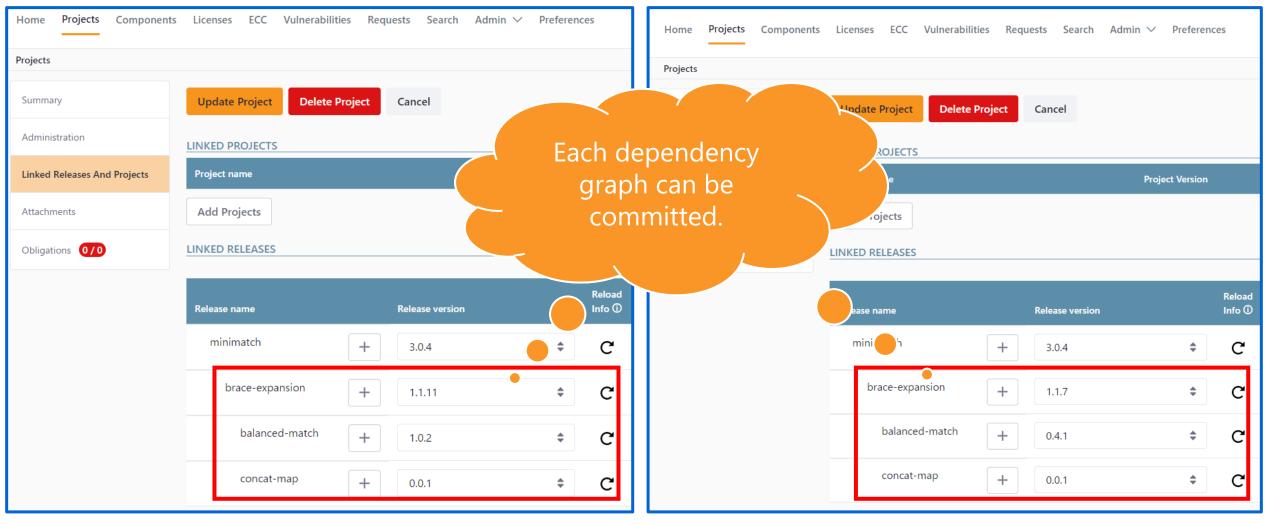

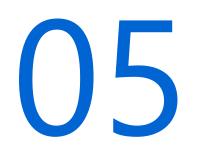

## SBOM standards format define dependency

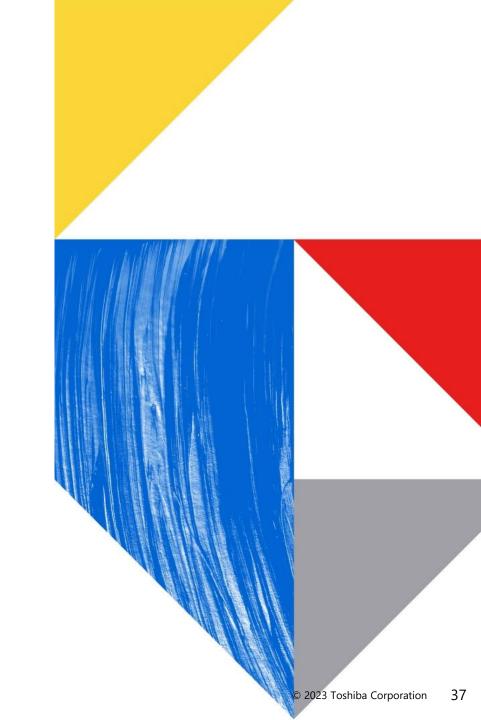

#### How to use SBOM to manage dependency

- SBOM (Software Bill of Materials )
  - Formats: SPDX and CycloneDX are two widely used formats.
  - Both Formats can describe Software Dependencies

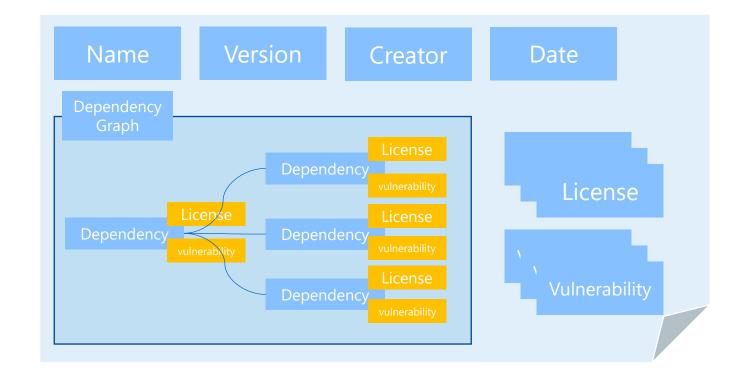

#### **Dependency in SPDX**

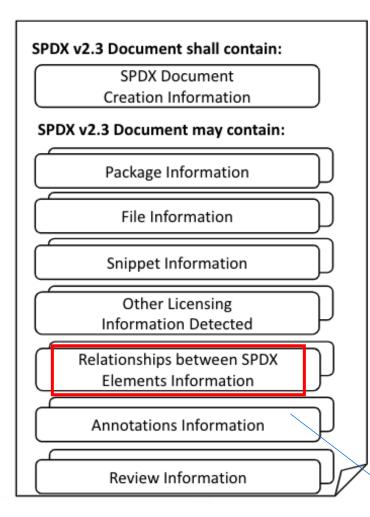

#### **Example of SPDX elements Relationships**

#### **Example: Between two Packages**

| DEPENDS_ON    | Package A depends on the presence of package B in order to build and run                                                            |
|---------------|----------------------------------------------------------------------------------------------------|
| DEPENDENCY_OF | A is explicitly stated as a dependency of<br>B in a machine-readable file. Use when<br>a package manager does not define<br>scopes. |

#### **Example : Files relationship**

| DYNAMIC_LINK | An APPLICATION file 'myapp'<br>dynamically links to BINARY<br>file zlib.so. |
|--------------|-----------------------------------------------------------------------------|
| STATIC_LINK  | An APPLICATION file 'myapp'<br>statically links to BINARY zlib.a.           |

Represent a relationship between two different Files, between a Package and a File

\* https://spdx.github.io/spdx-spec/v2.3/relationships-between-SPDX-elements/

#### **Dependency in Cyclone DX**

CycloneDX provides the ability to describe components and their dependency on other components.

https://cyclonedx.org/use-cases/#dependency-graph

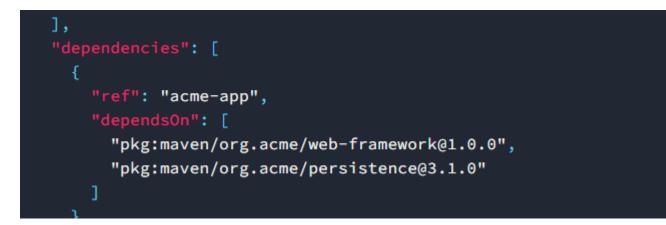

CycnloeDX uses P-URL to denote dependencies

# 06

#### Future Work for SBOM standards

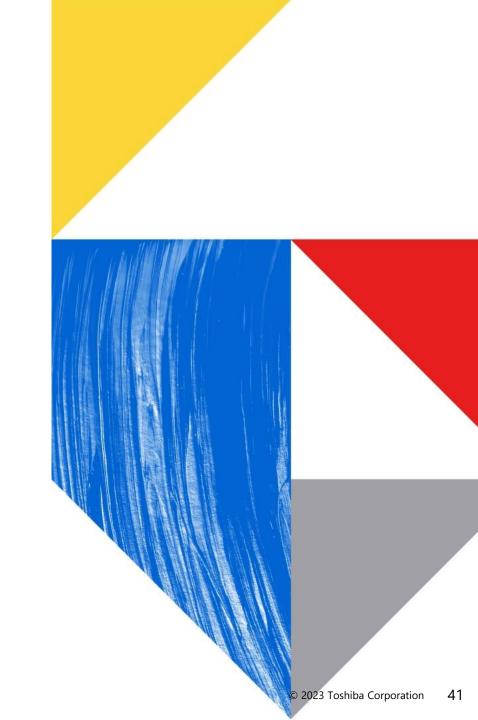

#### **Future Work**

The relationship types defined in SW360 are different from the important SBOM relationship types.

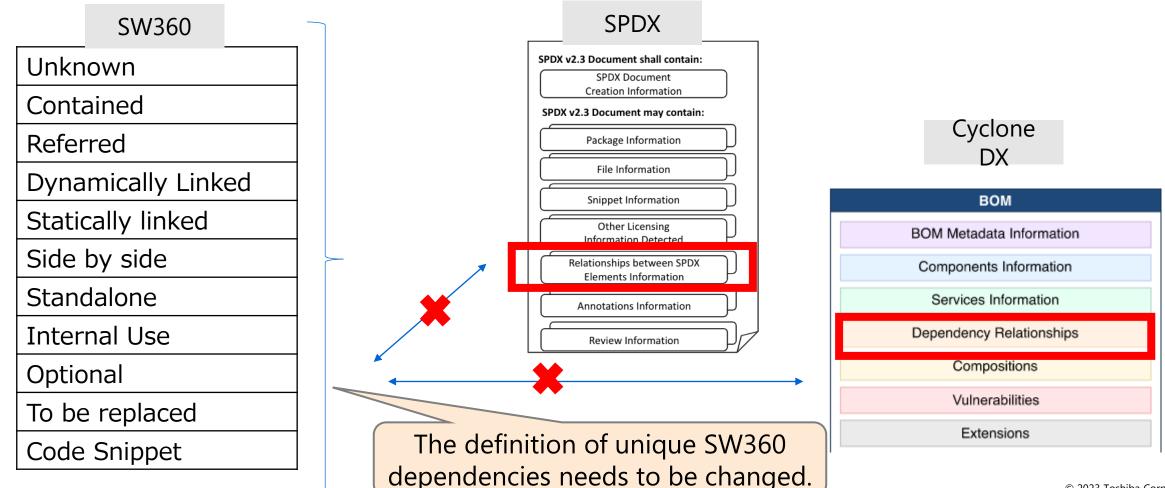

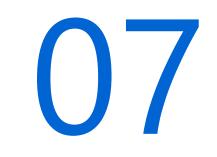

#### Summary

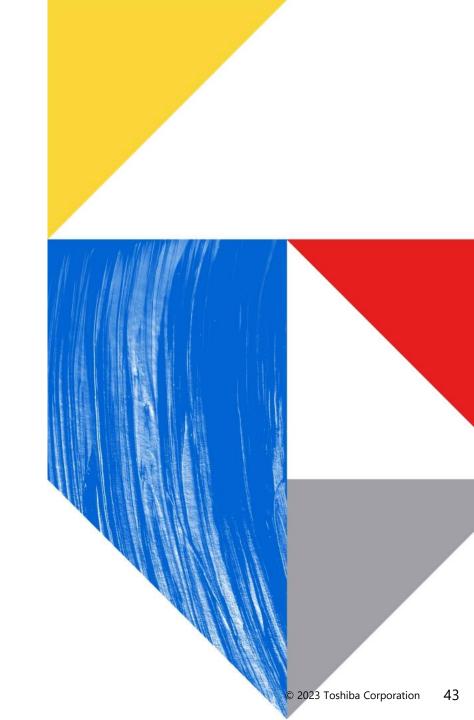

#### **Summary**

- SW360 can manage internal software information.
- Registration of dependency is important for license and Security management.
- Registration of dependency information software in SW360 was not flexible.
- We developed a function to register different dependency information for each project to be registered.
- The definition of relevance between software is unique to SW360.
- In the future, it will be adapted to the common SBOM definition.

### Appendix Demo

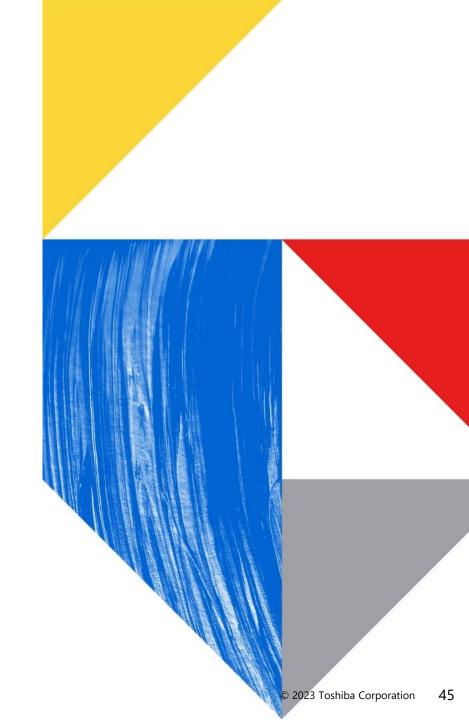

### Committed to People, Committed to the Future.

TOSHIBA